## **Schema-Version erstellen, ändern und löschen**

In der Schema-Versionen Übersicht stehen Ihnen folgende Aktionen zur Verfügung, um eine Schema-Version neu zu erstellen oder eine bereits vorhandene Schema-Version zu bearbeiten:

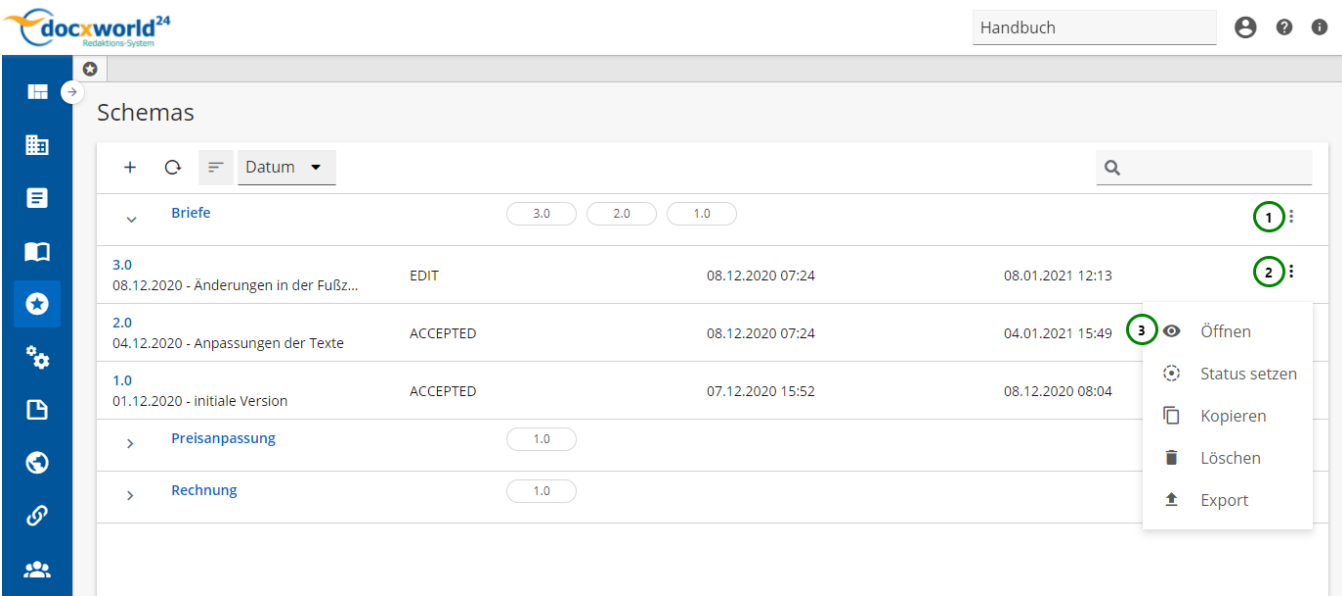

## Abbildung A

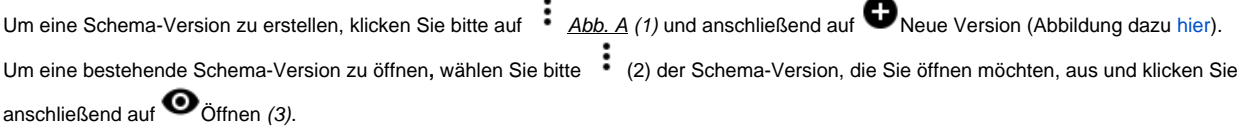

Wenn Sie eine Schema-Version neu erstellen oder eine bereits vorhandene Schema-Version öffnen und bearbeiten möchten, öffnet sich folgende Übersicht:

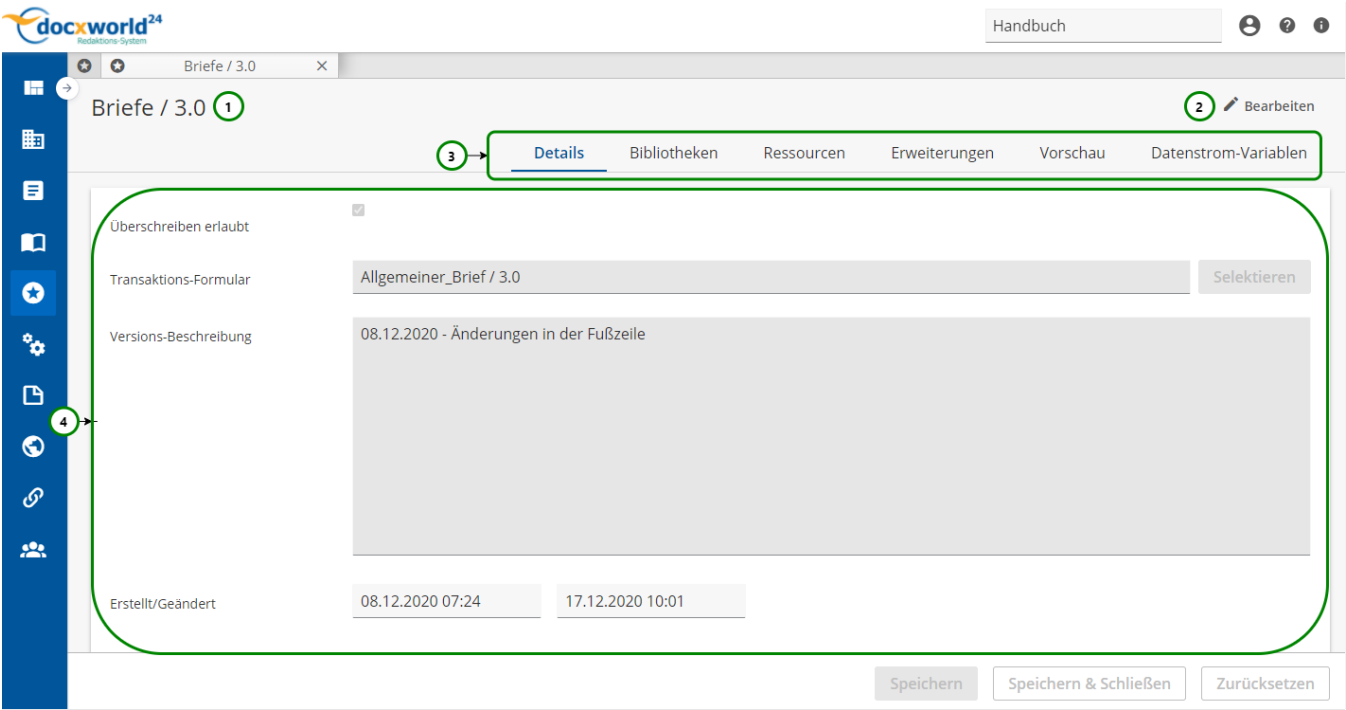

## Abbildung B

Sie befinden sich immer zuerst im **View-Modus**. Die Bearbeitung kann mit *Abb. B (2)* begonnen werden.

## **Sie sehen in Abb. B:**

- (1) Name / Version des Schemas
- (2) Bearbeitungsmodus aktivieren
- (3) Das Register der Schema-Version
- (4) Inhalt des ausgewählten Registers

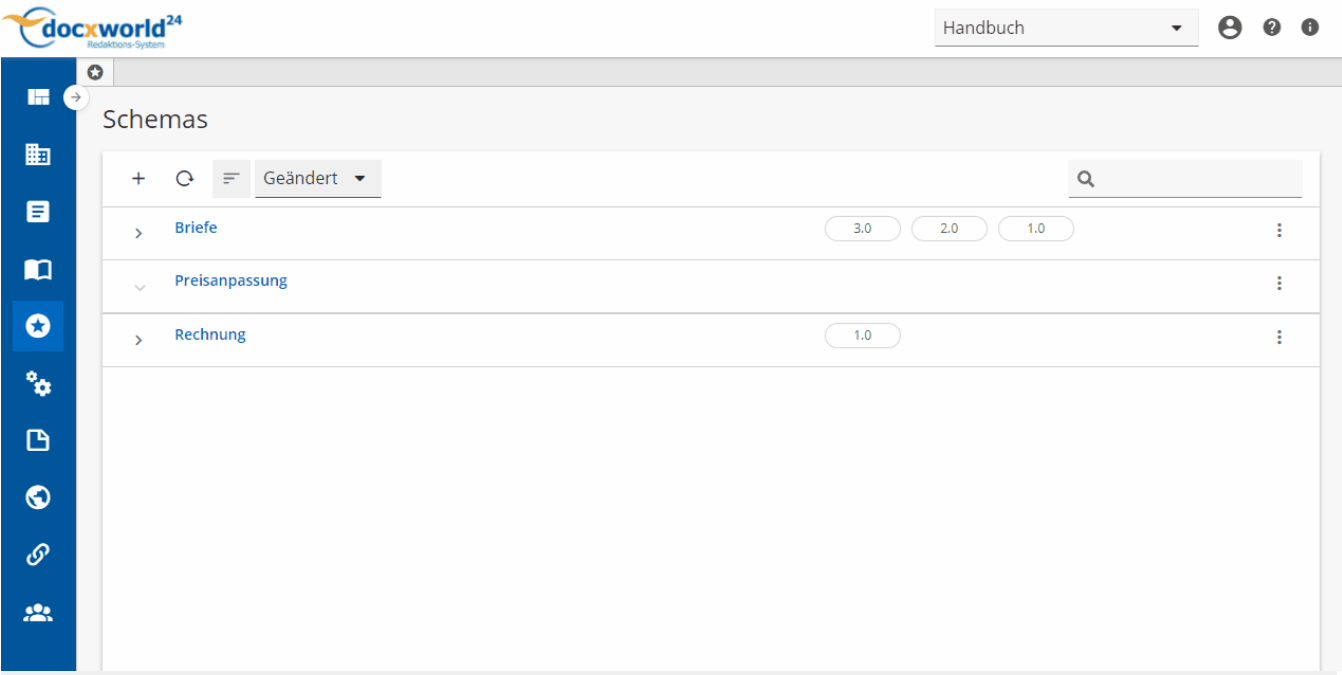